Fotos vom Singwochenende in Neumarkt 2014

## Zurück zur Seite Gila-2014

Hier ein paar Bilder zur Erinnerung an das schöne Wochenende (sollte jemand ein Bild von sich hier nicht sehen wollen bitte kurze E-Mail an hstroehle@gmx.de) "Diashow vorführen" zeigt die Bilder in einem eigenen Fenster mit automatischer Überblendung (alternativ zur Automatik geht es mit Pfeiltasten zum nächsten Bild).

Diashow vorführen

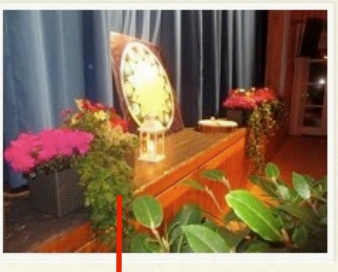

ila-2014-4569  $R_i$ bnendekoration

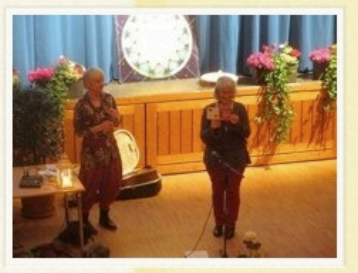

Gila-2014-4606 Begrüßung

Auf ein Bild klicken führt zur unten stehenden Ansicht

Fotos von Singwochenende in Neumarkt 2014

## Zurück zur Seite Gila-2014

Hier ein paar Bilder zur Erinnerung an das schöne Wochener sich hier nicht sehen wollen bitte kurze E-Mail an hstroehle

Aus den kleinen Bildern per klick auswählen führt zu großen Bild darunter

Jetzt "Download" drücken und das ausgewählte Bild öffnet sich in eigenem Fenster.

"Diashow vorführen" zeigt die Bilder in einem eigenen Fenster mit automatischer Überblendung (alternativ zur Automatik geht es mit Pfeiltasten zum nächsten Bild).

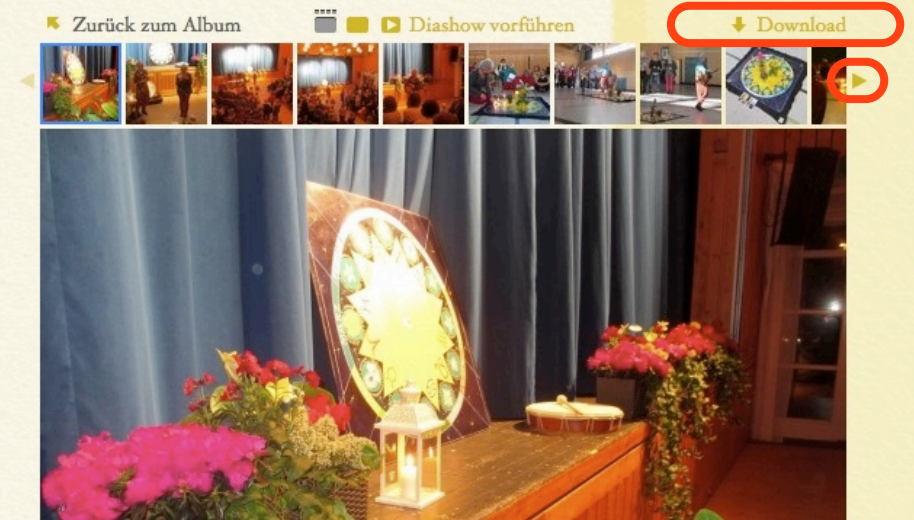

 $000$ 

 $\bigcirc$   $\Box$  Gila-2014-4569.jpg (JPEG-Graf...  $\times$   $+$ 

Gila-2014-4569.jpg (JPEG-Grafik, 1200 × 900 Pixel) - Skaliert (88%)

T | T | - + C www.hustiler.de/hustiler/fotos-gila-2014\_files/Media/Gila-2014-4569/Gila-2014-4569.jpg?disposition=dow

Wenn das Fenster so aussieht kann man im Menü "**Ablage**" (Mac) bzw. "**Datei**" (Win) den Menüpunkt "Seite speichern unter ..." oder "Speichern unter..." Die jpg-Datei kann man dann auf die eigene Festplatte speichern.

Alternativ geht in vielen Browsern ein Kontextmenü, wenn man im Bild mit der **rechten Maustaste** klickt. und "Grafik speichern unter ..." auswählt. Die jpg-Datei kann man dann auf die eigene Festplatte speichern.

> Grafik kopieren Grafikadresse kopieren

Grafik speichern unter.. Grafik per E-Mail senden... Als Hintergrundbild einrichten... Grafik-Info anzeigen <sup>8</sup> DownloadHelper **G**) Shorten this page address

Element untersuchen

Seite archivieren Seite archivieren als... Als Lesezeichen archivieren

Die Bilder liegen im Web in der Auflösung 1200 x 900. Wer ein höhere Auflösung benötigt, kann diese im Einzelfall bei mir bis zu 4000 x 3000 bekommen.